# 2021년도 보건의료R&D 연구개발계획서 작성요령

## 1. 연구개발계획서 구성 및 작성방법

### ○ 연구개발계획서는 총 4개의 Part로 구성되며,

- Part 1, 3는 보건의료기술종합정보시스템(이하 'HTDream1)')에 접속하여 직접 입력

- Part 2, 4는 양식에 따라 hwp 또는 doc 파일로 작성한 후 HTDream에 업로드

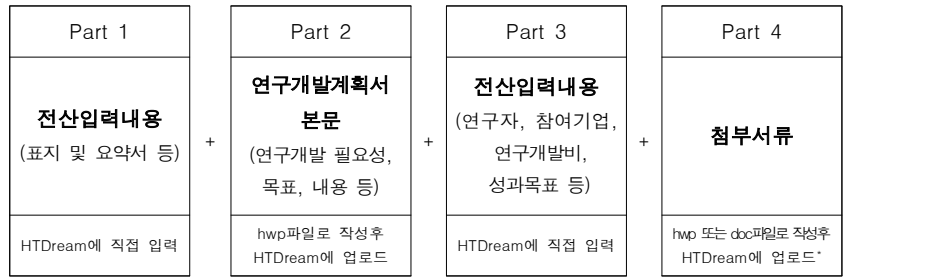

※ Part 2(연구개발계획 본문), Part 4(첨부서류) 양식은 RFP에 따라 다름

※ Hwp로 작성하는 사항이 50MB를 초과시 전산시스템에 상당한 부하를 초래하므로 업로드 지양함

### ○ Part 1∼4 입력⋅업로드 완료시 최종 연구개발계획서(PDF) 자동 생성

- 총 1개 PDF 파일 생성 : 서면 · 구두평가용 PDF(Part 1 + 2 + 3 + 4)

- \* 한국보건산업진흥원은 신규과제 평가시 전자평가를 실시하고 있으므로, 신청자분 들께서는 별도의 제본된 최종 연구개발계획서(PDF)를 제출하실 필요가 없습니다.
- \* 다만, 신청자분들께서는 자동 생성된 '최종 연구개발계획서(PDF)'에 이상 유무를 확인하여 주시기 바랍니다.

## 2. RFP별 연구개발계획 본문 및 첨부서류 양식

### ○ 서면 및 구두평가 시, 연구개발계획서와 첨부서류 모두 활용하여 평가함

※ RFP별 연구개발계획서 본문 분량제한 권고 : 하단의 표 참조

※ RFP별 첨부서류 : 각 RFP별로 첨부 서류가 다르므로 "해당 RFP의 내용" 및 "RFP별 첨부서류 안내 (연구개발계획서 작성요령 3∼4페이지)"를 확인 후 공지된 양식을 이용하여 작성

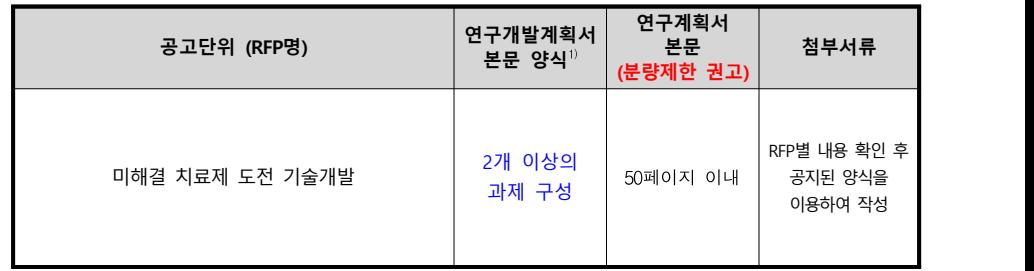

1) 지원하는 과제 형태에 따라 적합한 연구개발계획서 양식 사용

<sup>1)</sup> URL : https://www.htdream.kr/

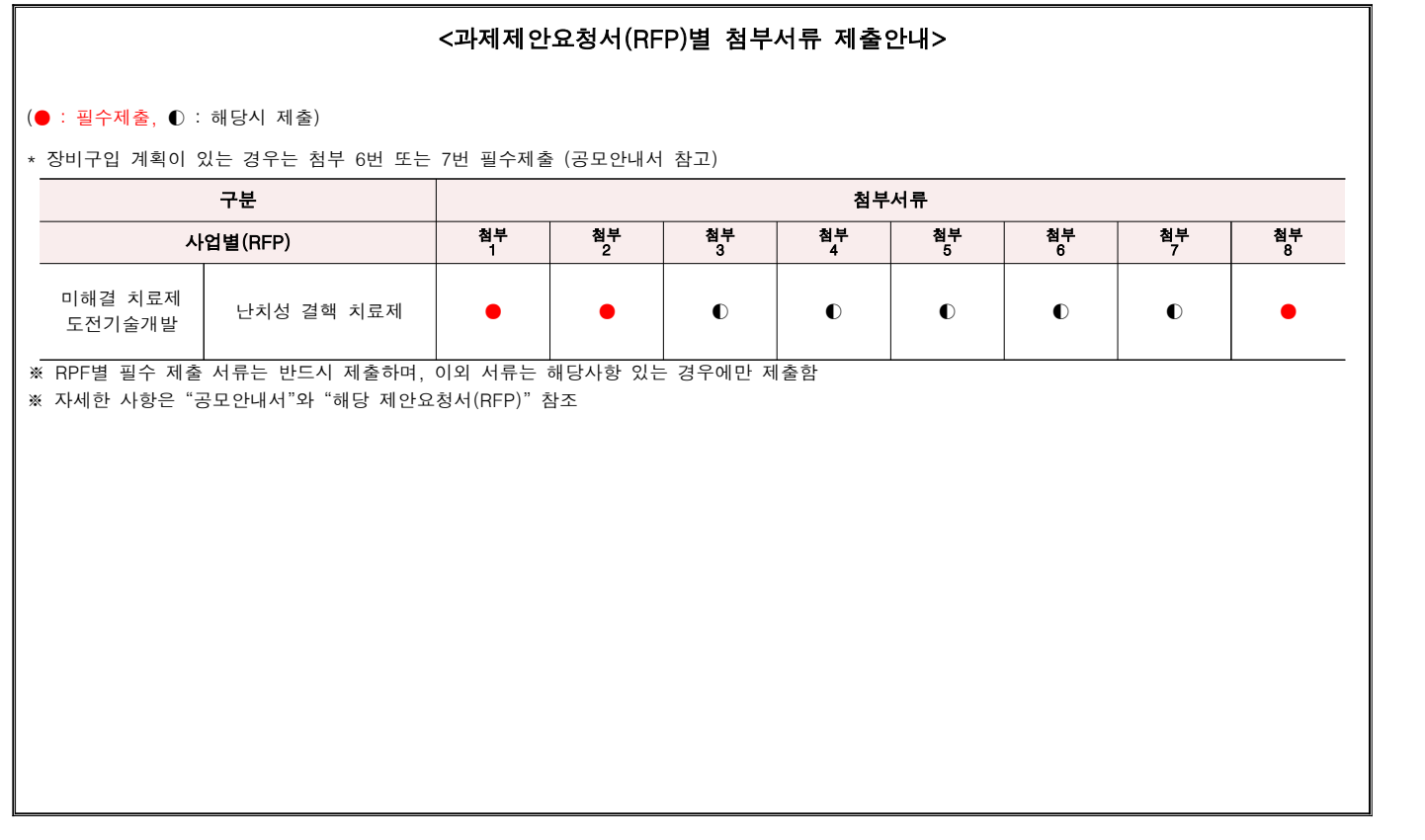

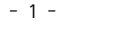

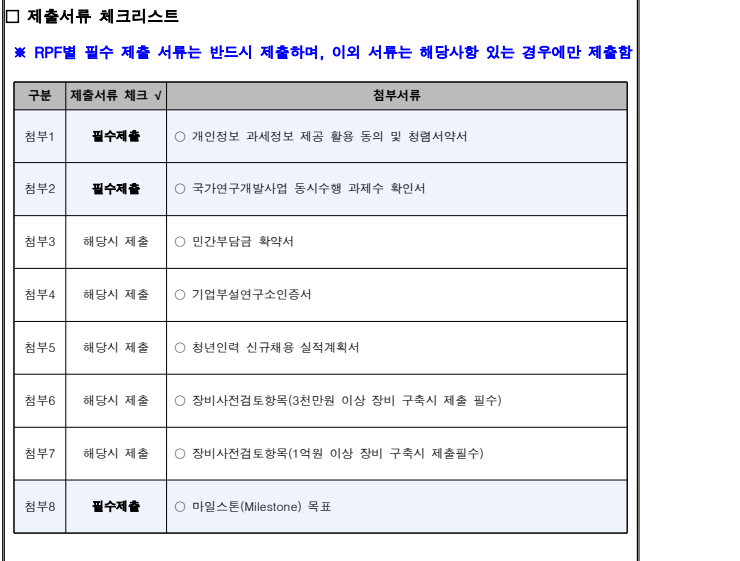

## 2. 전산입력 내용

\* HTDream에 접속 후 해당 화면에 따라 과제 기본정보 외 다음 항목 등을 입력함

## □ 연구기관

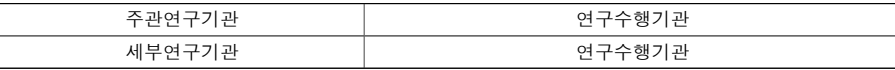

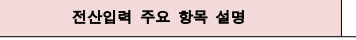

○ 대학의 경우 병원에서 직접 관리하는 과제를 제외하고는 산학협력단으로 입력

○ 연구수행기관의 경우 실제로 연구를 수행하는 기관으로 통상 대학의 경우 산학협력단이 아닌 본교나 캠퍼스로 입력

## □ 연구분야 및 과제분류

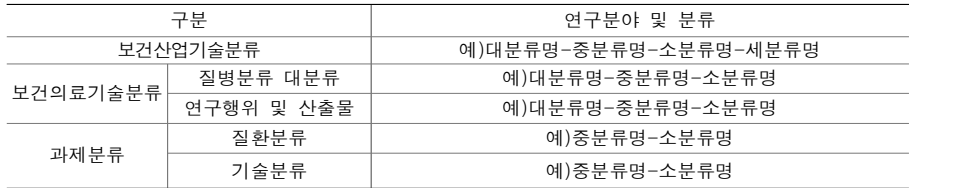

### 전산입력 주요 항목 설명

- 보건산업기술분류 및 보건의료기술분류는 전산에서 검색하여 입력이 가능하고 분류코드 전체자료는 보건복지부 보건의료 기술 종합정보시스템 홈페이지(https://www.htdream.kr) 자료실→참고자료 메뉴에서 "보건산업기술분류코드", "보건의료 기술분류체계"등으로 검색 가능
- 과제분류는 해당 과제의 평가위원 추출에 활용하는 분류로 질환분류와 기술분류를 선택하여 입력

## □ 요약문

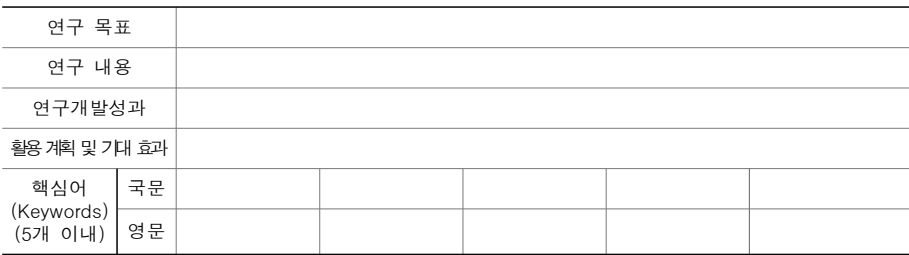

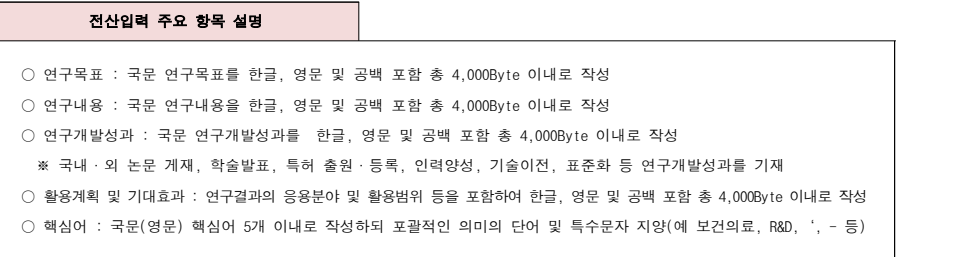

## □ 과제 구성 현황(총괄 및 단독과제 유형에 따라 입력)

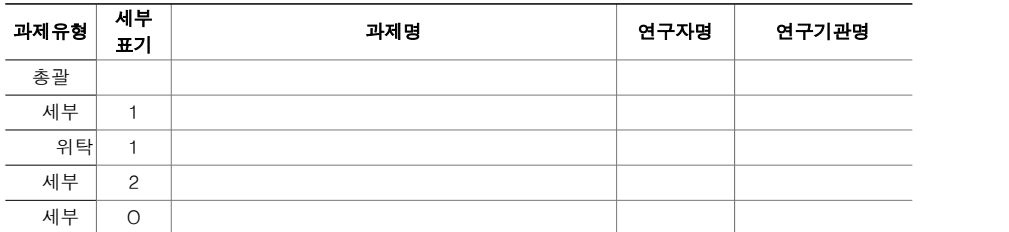

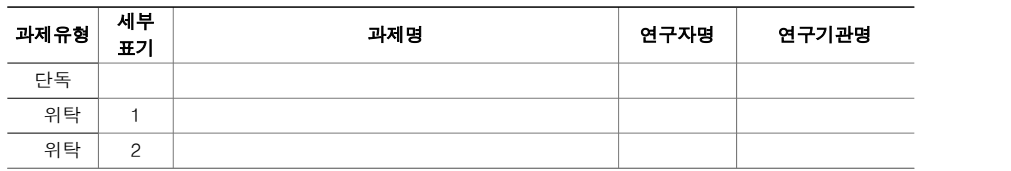

#### 전산입력 주요 항목 설명

○ 주관과제의 유형(총괄과제 또는 단독과제)에 따라 자동으로 전산에 입력한 과제구성도의 내용이 출력됨

○ 세부표기는 전산에서 관리하는 과제유형별 세부순번임

## □ 주관연구책임자 정보

#### 전산입력 주요 항목 설명

○ 인적사항, 학력, 경력, 논문, 특허, 연구수행실적 등 연구업적은 개인정보에서 입력된 업적을 조회하여 입력하는 시스

### 템이므로 **업적 조회전 보건의료기술종합정보시스템(https://www.htdream.kr)에서 개인업적 정보를 업데이트후 이용**

○ 인적사항에 직장은 지원기관 기준이며 대학의 경우 학과(학부)를 입력하고 대학이 아닌 경우 부서명을 기입

○ 논문, 특허등록(출원은 제외) 업적은 최근 5년간(**2016**.1.1.이후~) 실적중 대표적인 실적 5개 이내로 입력

가. 인적 사항

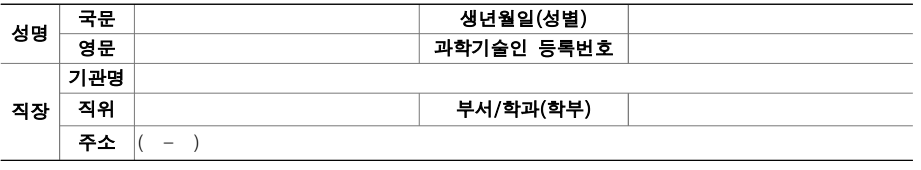

나. 학력

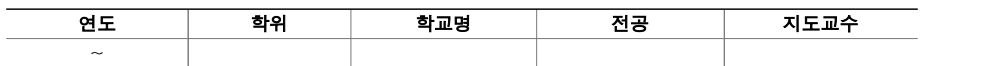

#### 다. 경력

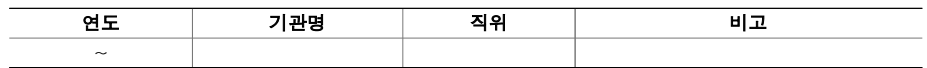

### 라. 대표적 논문 실적(최근 5년간, 5개 이내로 작성)

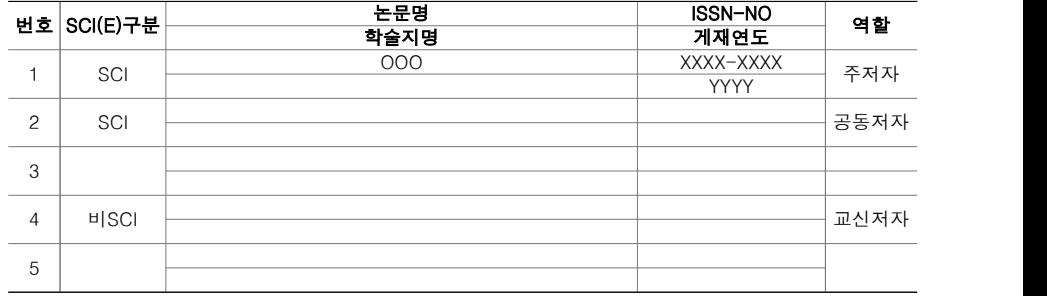

### 마. 대표적 특허 등록 실적(최근 5년간, 5개 이내로 작성)

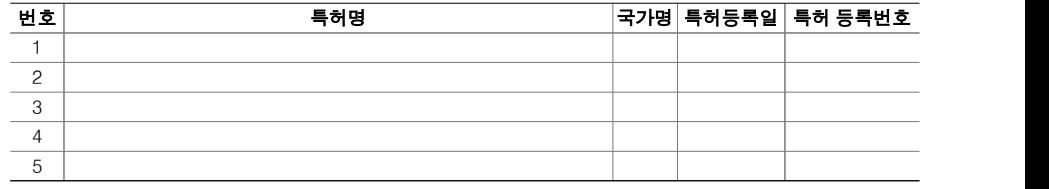

### 바. 대표 연구수행 실적(최근, 3개 이내)

(단위 : 천 원)

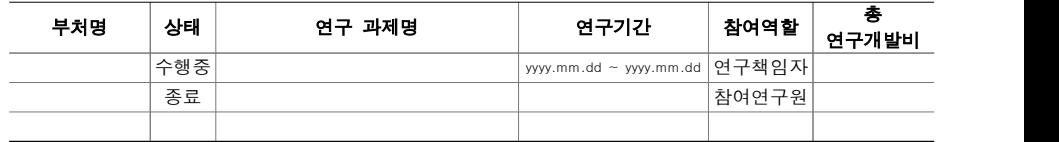

## □ 세부연구책임자 정보(세부과제 구성시)

#### 전산입력 주요 항목 설명

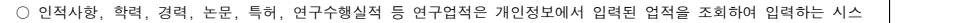

템이므로 업적 조회전 보건의료기술종합정보시스템(https://www.htdream.kr)에서 개인업적 정보를 업데이트후 이용

○ 인적사항에 직장은 지원기관 기준이며 대학의 경우 학과(학부)를 입력하고 대학이 아닌 경우 부서명을 기입

○ 논문, 특허등록(출원은 제외) 업적은 최근 5년간(2016.1.1.이후~) 실적중 대표적인 실적 5개 이내로 입력

#### 가. 인적 사항

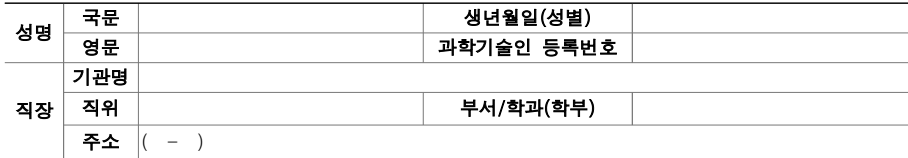

나. 학력

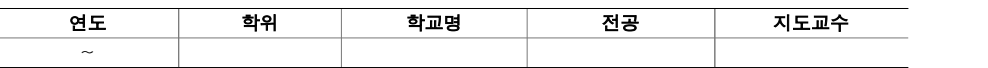

### 다. 경력

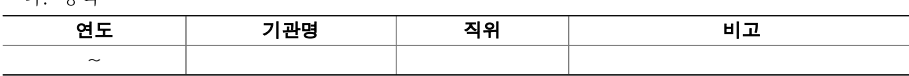

#### 라. 대표적 논문 실적(최근 5년간, 5개 이내로 작성)

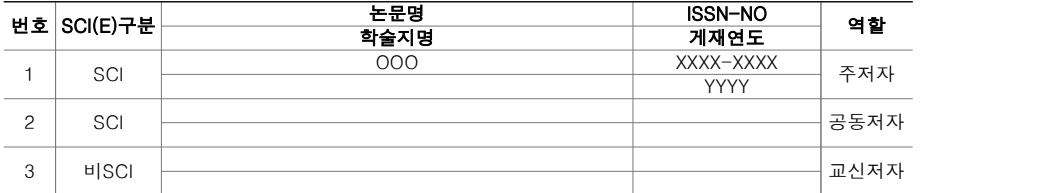

### 마. 대표적 특허 등록 실적(최근 5년간, 5개 이내로 작성)

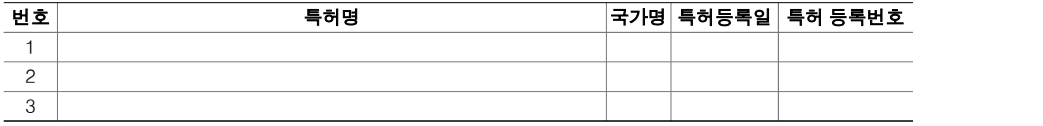

바. 대표 연구수행 실적(최근, 3개 이내)

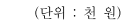

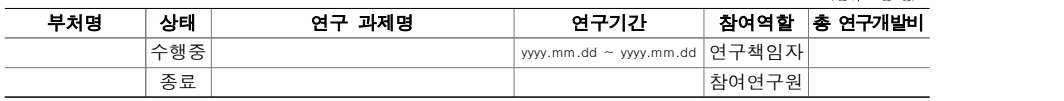

## □ 위탁연구책임자 정보(위탁과제 구성시)

#### 전산입력 주요 항목 설명

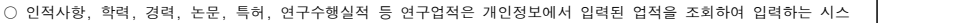

### 템이므로 업적 조회전 보건의료기술종합정보시스템(https://www.htdream.kr)에서 개인업적 정보를 업데이트후 이용

○ 인적사항에 직장은 지원기관 기준이며 대학의 경우 학과(학부)를 입력하고 대학이 아닌 경우 부서명을 기입

○ 논문, 특허등록(출원은 제외) 업적은 최근 5년간(2016.1.1.이후~) 실적중 대표적인 실적 5개 이내로 입력

#### 가. 인적 사항

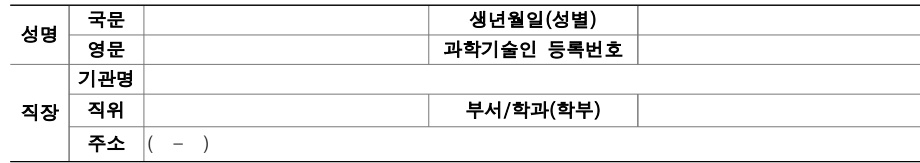

#### 나. 학력

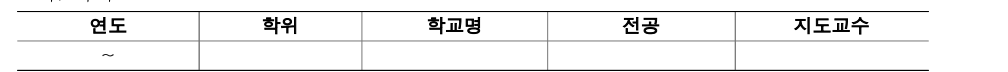

#### 다. 경력

 $\sim$ 

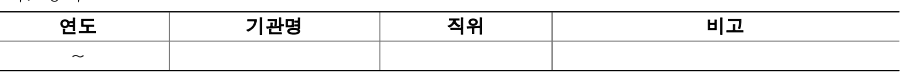

### 라. 대표적 논문 실적(최근 5년간, 5개 이내로 작성)

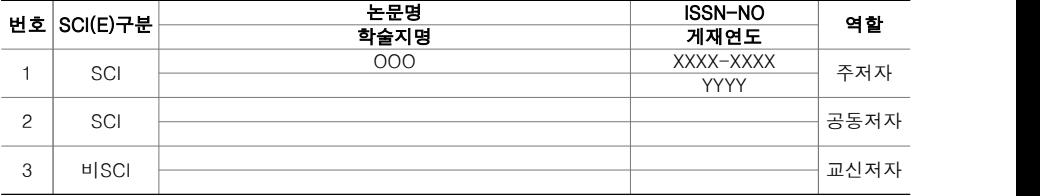

#### 마. 대표적 특허 등록 실적(최근 5년간, 5개 이내로 작성)

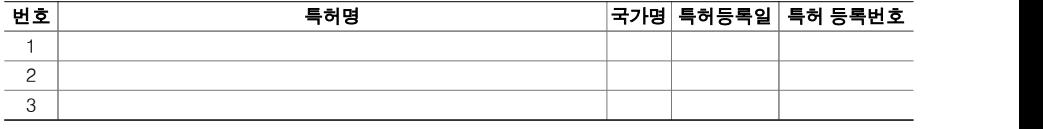

#### 바. 대표 연구수행 실적(최근, 3개 이내)

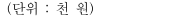

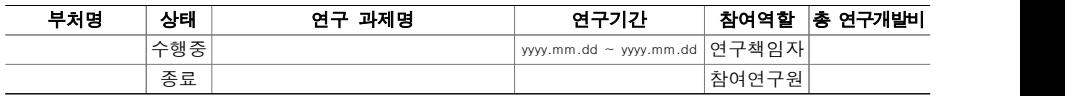

## □ 참여연구원 정보

\* 핵심급 참여연구원(책임급 이상)은 모두 입력

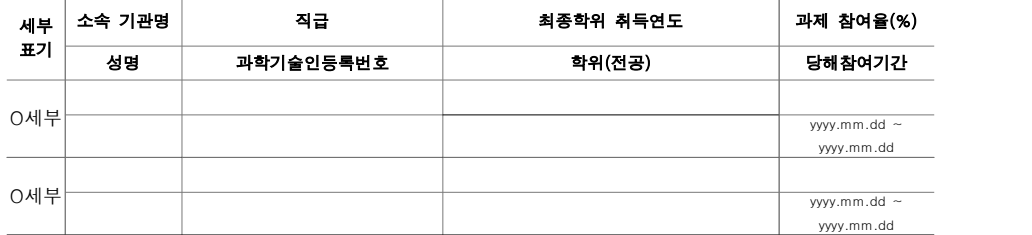

#### 전산입력 주요 항목 설명

- 참여연구원은 반드시 **보건의료기술종합정보시스템(https://www.htdream.kr)에 회원가입**이 되어 있고 **개인정보에 과학** 기술인등록번호를 입력을 해야 조회 가능
- 과제에 참여하는 핵심급 참여연구원을 대상으로 참여율과 당해년도 참여기간을 포함하여 입력
- 신규과제 신청시 연구책임자 및 책임급 이상은 모두 입력하며 연구책임자가 아닌 경우 외국인 및 임시직 참여연구원 은 필수가 아니므로 필요시 채용예정으로 검색하여 입력(평가후 협약용계획서 입력시에는 불가피한 경우에만 채용예 정으로 입력 가능)
- 과제 참여율
	- 대학 정규 소속 연구원의 경우, 학생지도 등의 시간 및 타 과제의 참여율을 [고려하여 본 과제에 참여할 수 있는](https://www.htdream.kr) 참여율을 100% 이내에서 기재
	- 정부출연연구기관 및 특정연구기관의 경우는 참여율 최대 130%까지 계상 가능(단 이 경우 정부수탁사업과 정부출 연 연구기관 및 특정연구기관 등의 기본사업을 포함하여 참여율을 계상)
- 국가연구개발사업 참여 과제수 : 국가연구개발사업 동시 수행과제 수 제한 제도(3책 5공) 적용함(본 신청과제를 제 외한 국가연구개발사업 참여과제수 임)
- 총괄책임자(세부주관책임자 포함)로서 동시에 수행할 수 있는 과제는 최대 3개 이내
- 연구원이 동시에 수행할 수 있는 국가연구개발사업 과제는 최대 5개 이내(이 경우 총괄책임자 과제수도 포함)

## □ 참여기업 현황(참여기업 등록시)

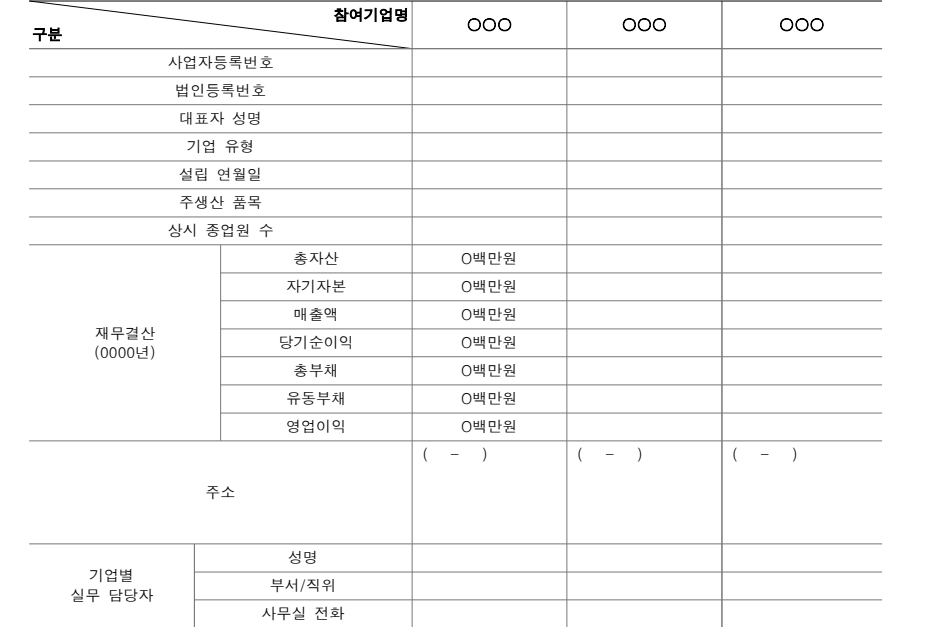

\* 기업의 유형은 중소기업, 중견기업, 대기업으로 구분하고 기업의 재무정보와 주요생산제품 필수입력

\* 참여기업의 참여기업 확약서 필수 첨부

## □ 연구개발비

- 정부출연금 및 민간부담금(현금, 현물) 총괄 내역

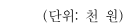

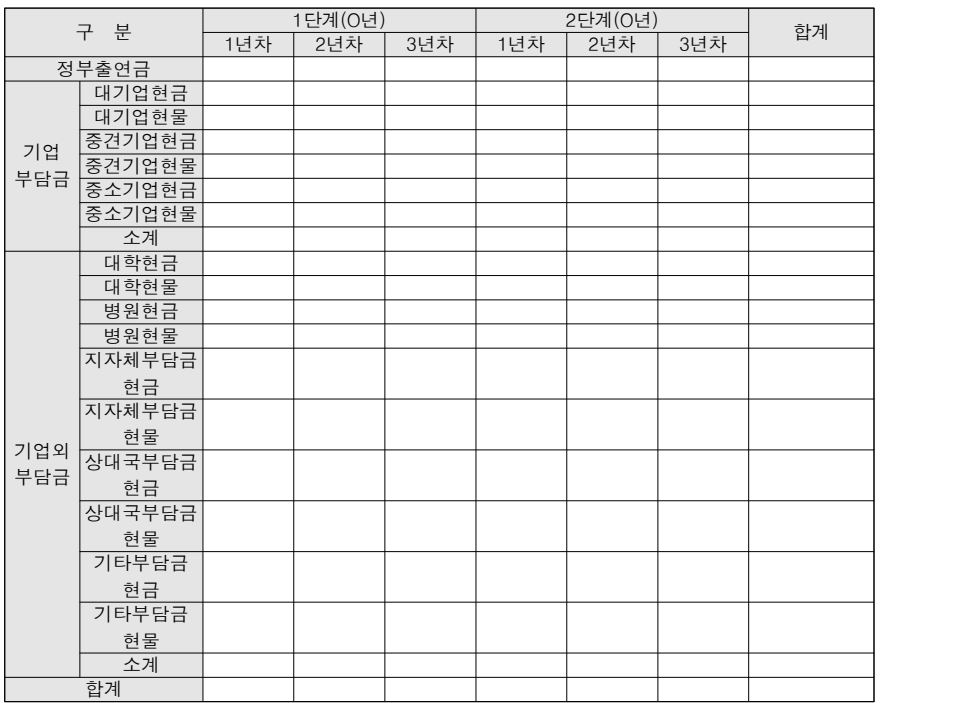

#### 전산입력 주요 항목 설명

○ 기업부담금은 참여기업의 형태로 부담하는 경우에만 해당되고 참여기업이 아닌 경우 기업외부담금에 입력

○ 정부출연금 및 기업부담금과 기업외부담금은 연차별로 입력

- 세부과제별 참여기업 현황

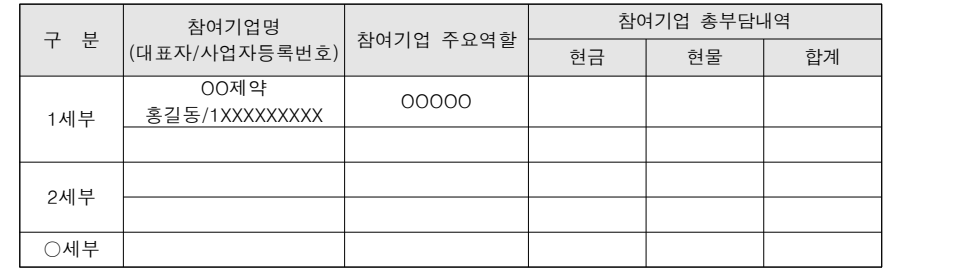

#### 전산입력 주요 항목 설명

○ 참여기업의 주요 역할(예시) : 제품의 대량생산을 위한 공정 개발, 임상시험을 위한 시제품 공급, 사업화 전략 공유 등 ○ 참여기업 총부담내역은 총연구기간내 전체 부담액을 연차별로 입력

### - 당해년도 정부출연금 및 민간부담금(현금, 현물) 내역

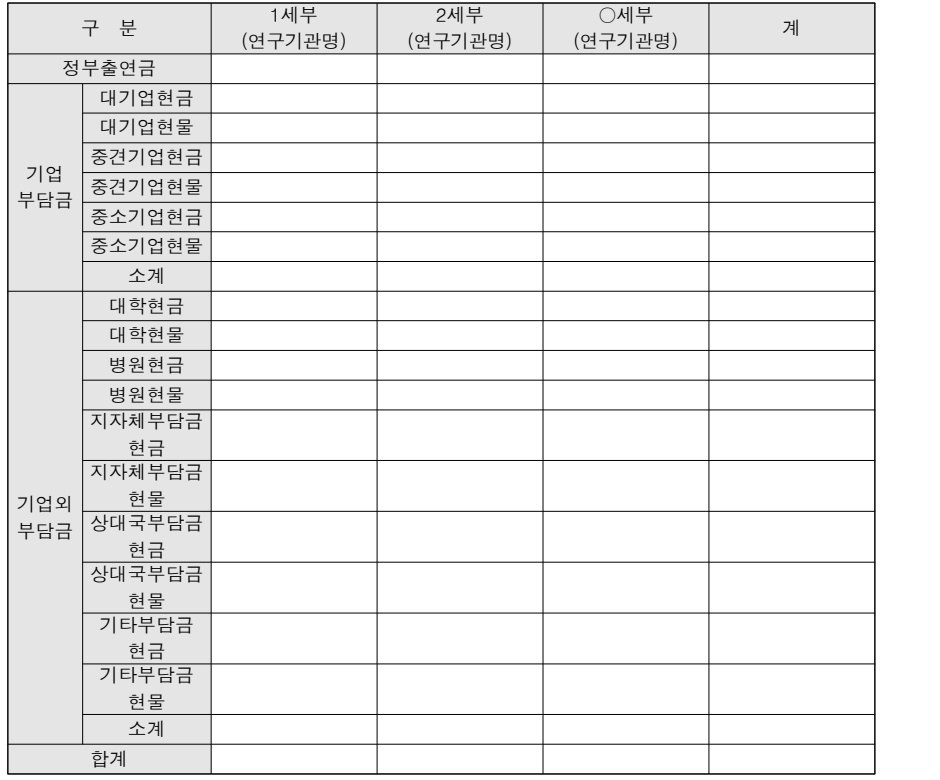

#### 전산입력 주요 항목 설명

○ 연구수행기관별로 정부출연금을 배분받아 사용하는 금액과 수행기관별 사용하는 민간현금과 민간현물을 포함하여 기재

○ 참여하는 모든 기관(기업, 연구소, 대학 등)이 포함되도록 작성

○ 연구수행기관의 수가 많은 경우 칸을 추가하여 작성

### - 당해년도 참여기업 부담금 상세내역

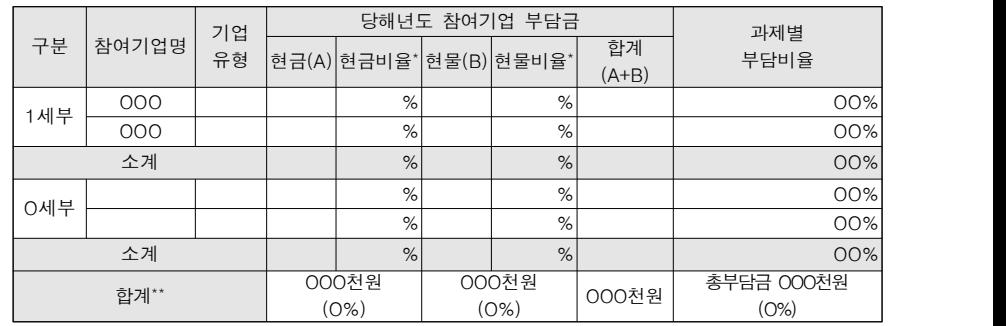

\* 당해년도 해당 단독/세부과제별 총연구개발비 대비 비율임

\*\* 당해년도 주관기준 총연구개발비 대비 비율임

#### 하여 계산함

○ 인건비 중 미지급은 연구개발비 총액에 포함하지 않으며, 연동비목(연구수당 등)을 계상할 경우에만 인건비 합계에 포함

○ 세부비목별 집행계획은 **정부출연금과 민간부담금을 포함하여 작성** 

### 전산입력 주요 항목 설명

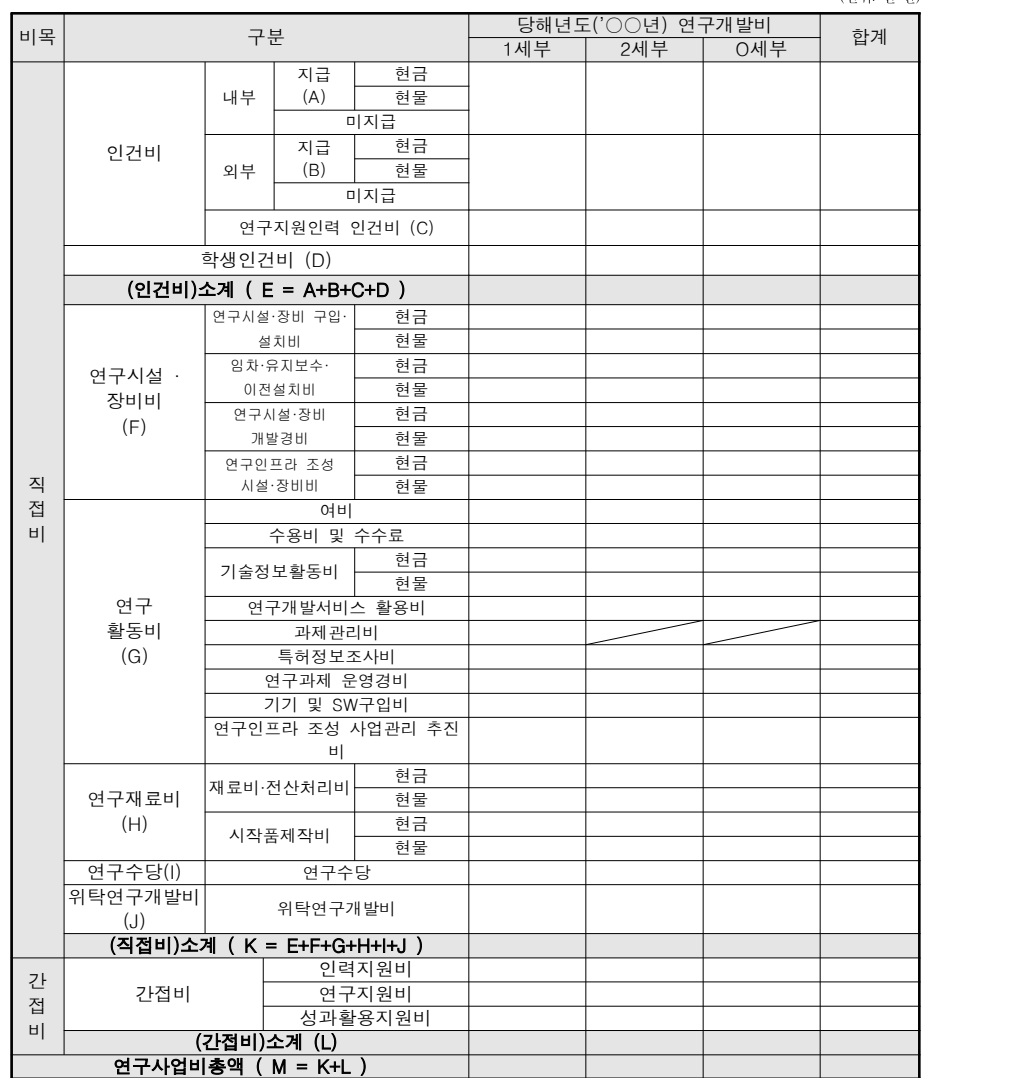

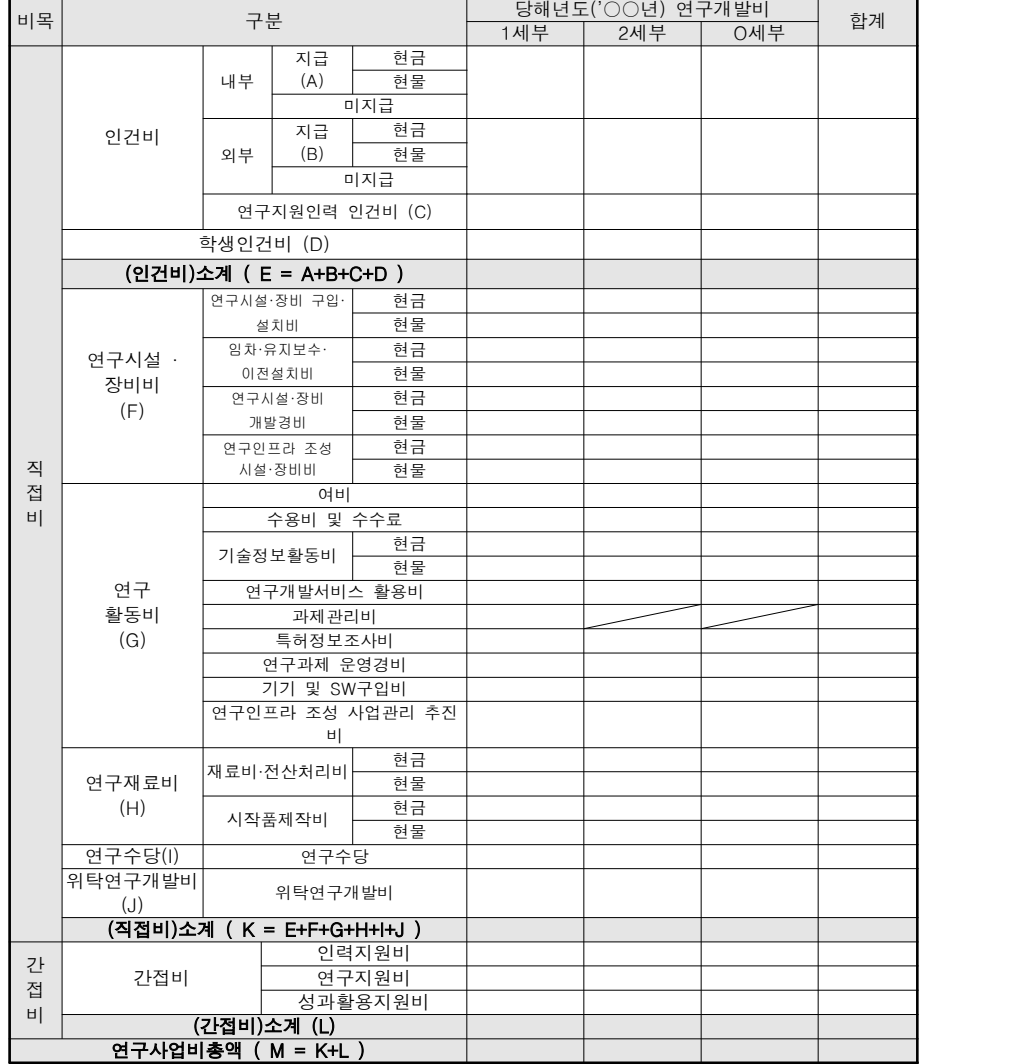

 $-16 -$ 

- 당해년도 세부비목별 집행계획

(단위: 천 원)

- 당해년도 위탁과제 세부비목별 집행계획

### - 비목별 비율 제한이 있는 연구개발비의 집행계획(당해년도 연구개발비)

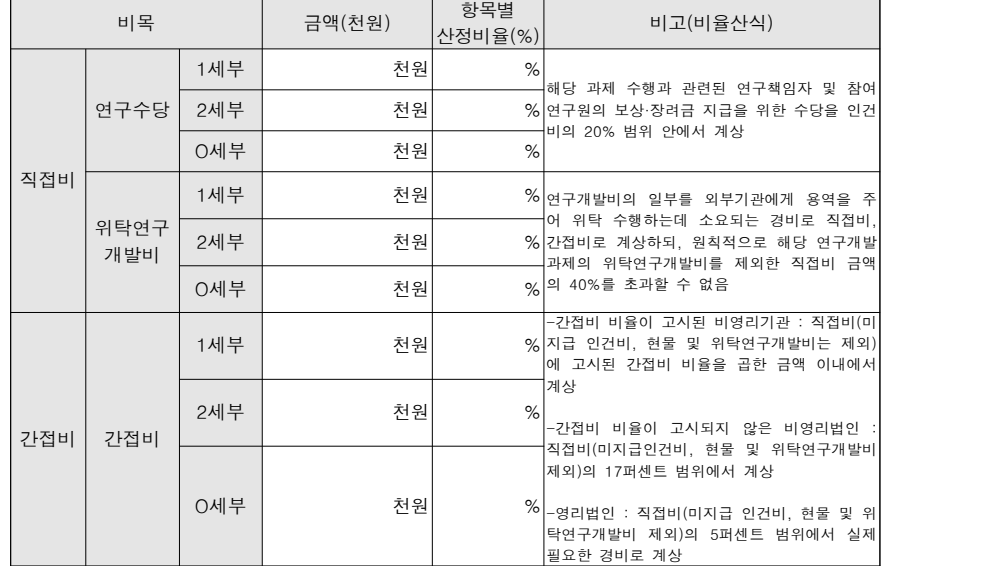

## □ 정량적 성과지표 및 목표

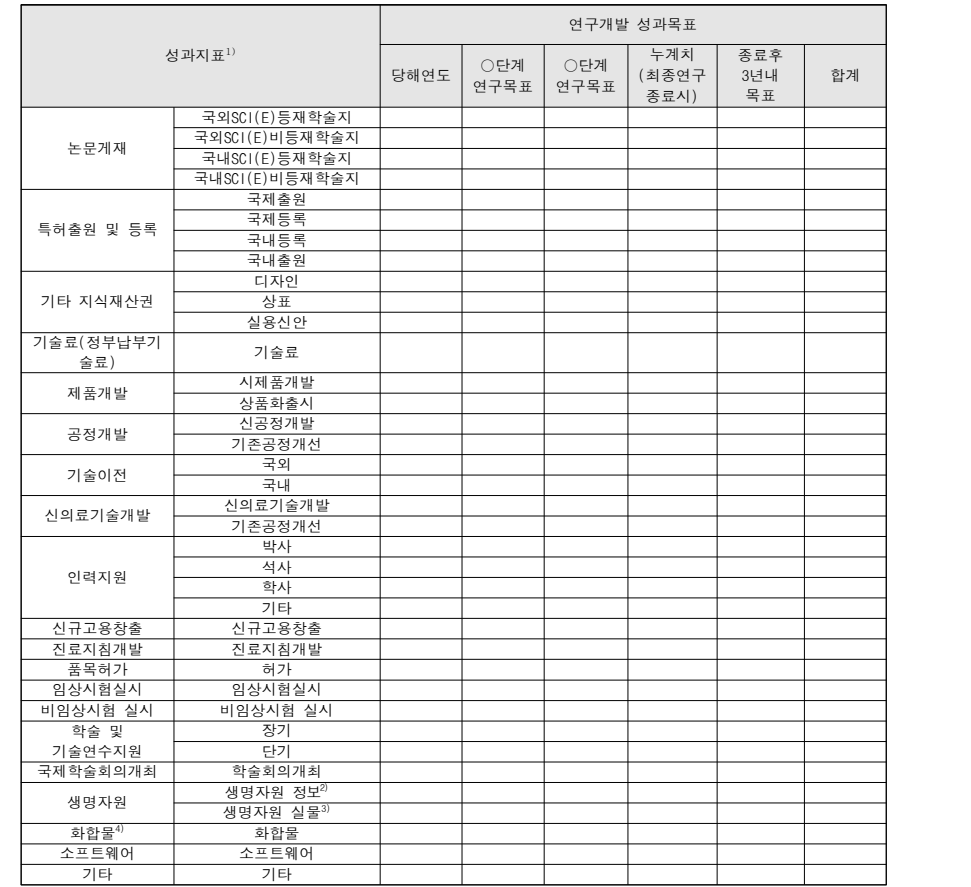

1) 성과지표는 사업의 특성에 따라 관리하는 성과지표가 다를 수 있음

2) 유전체, 단백질체, 발현체 등의 정보

3) 인체구성물, 인체유래물, 미생물, 동물, 식물 등의 자원

4) 합성 또는 천연물에서 추출한 유기화합물 및 관련 정보

#### 전산입력 주요 항목 설명

- 각 성과항목별 목표건수를 당해연도와 단계별목표, 연구기간 종료 후 3년이내 건수를 입력
- 단계가 없는 경우는 당해연도/과제수행기간 목표/누계치(최종연구 종료시)/종료후 3년내 목표로 구분됨
- 향후 연차/단계실적계획서 작성시마다 미리 계획된 해당연차의 성과목표를 입력

## 3. 연구개발계획서 제출방법 및 기한

○ 별도의 제본된 연구개발계획서 제출이 필요 없으며, 마감일내에 총괄연구개발기관 에서 전자접수(전자인증 또는 공문 업로드)를 완료하여야 함

- 19 -